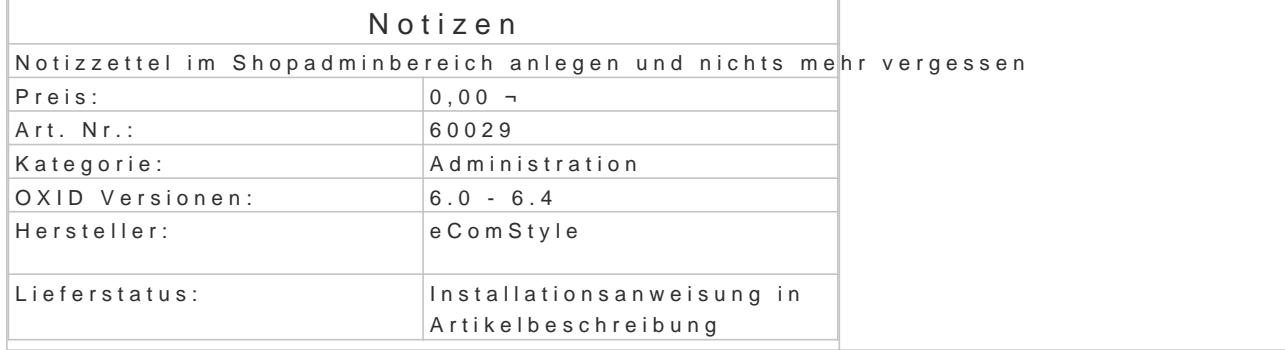

Erstellen Sie einfach Notizzettel im Shopadminbereich und Sie vergessen nichts mehr!

- 8 Tabs mit je einen Textfeld für Notizen aller Art.
- Einfaches Ändern des Tab-Titels durch Klick in den Tabtitel.
- Aktueller TinyMCE Editor integriert zur einfachen Textformatierung.
- . NEULetzter aktiver Tab ist bei erneutem Aufruf der Notizen wieder aktiv.
- Moduleinstell Tümpy: MCE aktivieren/deaktivieren

## Installation

- $\bullet$  Erstellen Sie via SSH-Client eine Verbindung mit dem Server, auf dem Ihr OXID eShop I
- . Wechseln Sie in Ihr OXID-Projektverzeichnis, in dem sich die Datei composer.json sowie Ordner befinden.
- $\bullet$  Führen Sie dort folgenden Boenposter requise ecs/notizen
- Loggen Sie sich in Ihren Shop-Admin ein und aktivieren das neue Modul unter Erweiteru